# TP avec le logiciel  $\bigcirc$ M1 BEE@Lyon UE "Écologie et Évolution Quantitatives"  $\operatorname{\mathsf{Mod}}\nolimits$ en Epidémiologie

Isabelle AMAT & Christelle LOPES isabelle.amat@univ-lyon1.fr christelle.lopes@univ-lyon1.fr

15 janvier 2019

## Table des matières

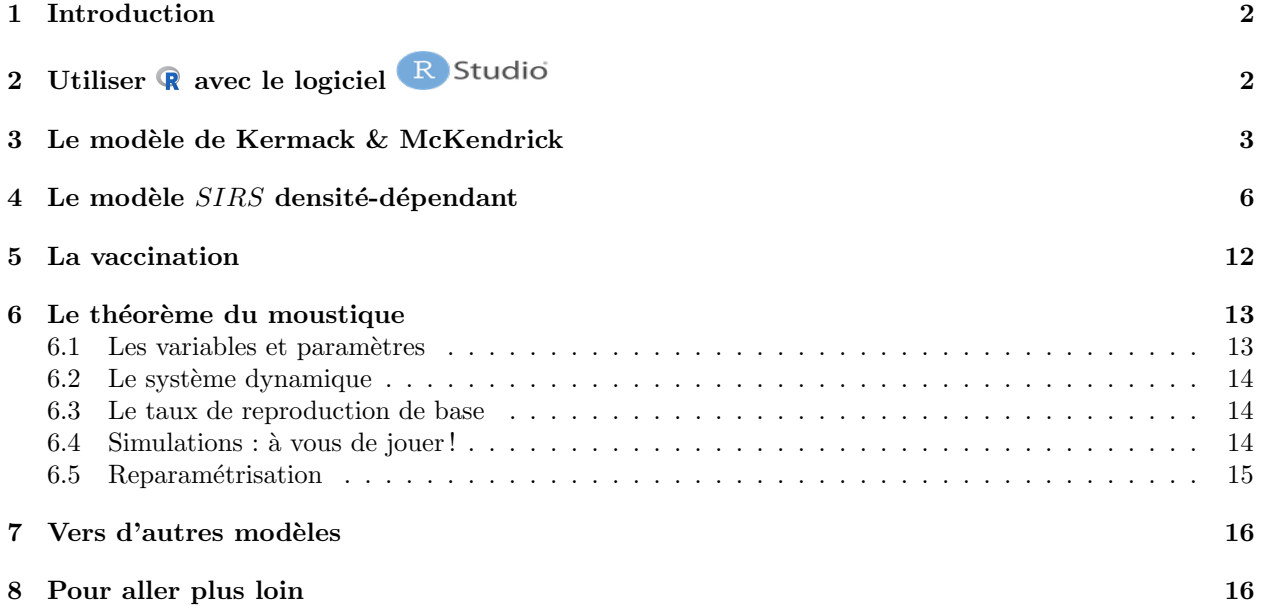

## 1 Introduction

L'objectif de ce TP est de vous apprendre à simuler des modèles épidémiologiques simples à l'aide du logiciel **Ret** d'explorer plus avant les différents modèles présentés en cours. Cela nécessitera d'apprendre à utiliser pour simuler des équations différentielles ordinaires (EDO). Dans cette optique, deux librairies (packages) vous seront nécessaires :

deSolve et en particulier la fonction 1soda() que l'on utilisera pour simuler des systèmes d'EDO lorsque l'on aura plus de deux variables ; par exemple les modèles  $SIR$  et  $SIRS$ ;

phaseR qui est exclusivement dédié à la simulation de systèmes dynamiques en dimensions 1 et 2 et que l'on utilisera pour représenter les portraits de phase et les chroniques.

Ce TP sera aussi l'occasion d'apprendre quelques fonctionnalités graphiques de  $\mathbb{R}$  comme les fonctions curve() et points(). L'ensemble des documents relatifs à ce TP ainsi que le diaporama du cours correspondant sont accessibles via https://lc.cx/gezf.

## 2 Utiliser avec le logiciel R Studio

Pour utiliser **Q**, lancer le logiciel **R** Studio depuis le menu Applications de votre poste de travail. Il s'agit d'un environnement de développement multiplateforme pour  $\mathbb{R}$ , qui propose notamment la coloration syntaxique, bien pratique lorsque l'on écrit du code informatique.

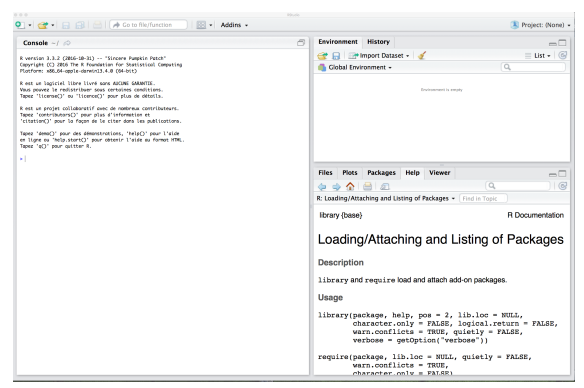

Créer un nouveau fichier de type script dans lequel vous écrirez votre code R. Sauvegardez ce fichier dans un dossier de travail.

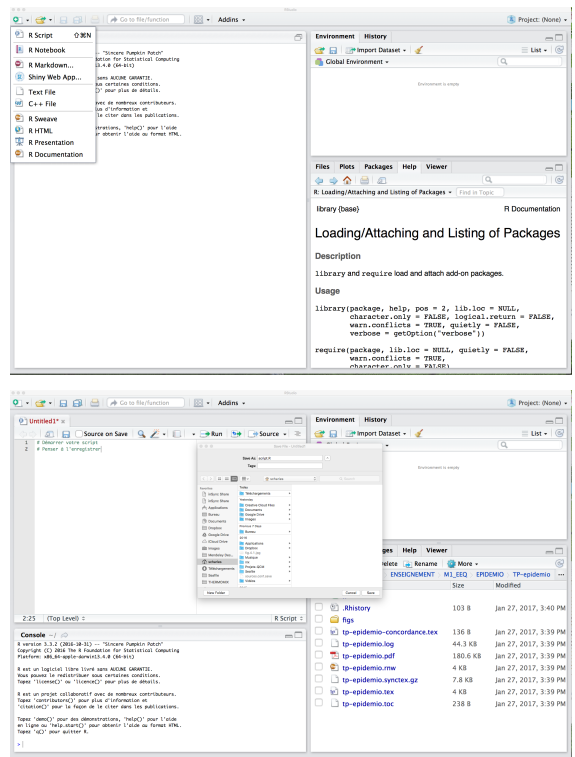

**S** 

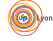

**S** 

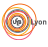

Console ~/Documents/ENSEIGNEMEN<br>Copyright (C) 2856 The R Foundation for Stati<br>Platform: 486,64-opple-denvis13,4.8 (64-644) R est un logiciel libre livré sons AUCUNE GALANTIE.<br>Vous pouvez le redistribuer sous certaines condition R est un projet colloboratif quec de nombreux con<br>Tapez 'contributare()' pour plus d'information et Tapez 'demo[)' pour des démonstrations, 'help[)' pour l'oide en ligne ou 'help.stort[)' pour obtenir l'aide au format HTML<br>Tapez 'é[)' pour quitter R.

Déclarez ce dossier de travail comme l'environnement de travail de votre session  $\mathbb{R}$ .

Les librairies deSolve et phaseR ne font pas partie de la distribution de base de **R**. Il faut donc d'abord les installer dans son environnement de travail. Vous pouvez le faire en ligne de commande dans la partie Console, cadran inférieur gauche de  $\hbox{{\bf R}}$  Studio :

```
install.packages("deSolve")
install.packages("phaseR")
```
Il est également possible d'utiliser le menu du haut Tools puis install packages..., ou alors l'onglet Packages cadran inférieur droit de  $\hbox{\bf R}$  Studio

Une fois installées, les librairies doivent être appelées pour pouvoir être utilisées dans la session en cours.

Retranscrivez les lignes de code ci-dessous dans votre script R puis faites tourner avec  $\Box$  Run  $\bullet$ 

```
library(deSolve)
library(phaseR)
```
En savoir plus sur  $\mathbf{\mathcal{R}}$ : ftp://cran.r-project.org/pub/R/doc/contrib/Paradis-rdebuts\_fr.pdf

### 3 Le modèle de Kermack & McKendrick

On s'intéresse dans un premier temps au modèle de Kermack & McKendrick, c'est-à-dire au tout premier modèle  $SIR$  avec une force d'infection **densité-dépendante** :

$$
\begin{cases}\n\frac{dS(t)}{dt} = -\beta \times I(t) \times S(t) \\
\frac{dI(t)}{dt} = \beta \times I(t) \times S(t) -\nu I(t) \\
\frac{dR(t)}{dt} = \nu I(t)\n\end{cases}
$$

L'objectif de cette section est de simuler ce modèle pour des valeurs de paramètres qui correspondent à l'épidémie de grippe dans le pensionnat anglais pour garçons, telle que rapportée par le British Medical Journal en 1978. L'unité de temps est alors le jour.

1. Utilisez la fonction ci-dessous pour définir le modèle en fonction de ses paramètres.

L'objet time correspond à la variable  $t$ ,  $y$  et parameters sont des objets de type vecteurs.

À quelles variables correspondent les objets  $v[i], i = 1, 2, 3$  ?

```
À quels paramètres correspondent les quantités parameters [i], i = 1, 2 ?
```

```
modelKMK <- function(time,y,parameters){
  dy1 <- - parameters[1]*y[1]*y[2]
  dy2 <- parameters[1]*y[1]*y[2] - parameters[2]*y[2]
  dy3 <- parameters[2]*y[2]
 list(c(dy1, dy2, dy3))}
```
- 2. Affectez les valeurs 0.00225 et 0.5 aux paramètres  $\beta$  et  $\nu$ , respectivement. beta <- 0.00225 nu  $\leftarrow$  0.5
- 3. Créez l'objet temps comme une suite de valeurs entre 0 et 20, régulièrement espacées de 0.1. temps <- seq(0,20,by=0.1)
- 4. Créer un objet init contenant la condition initiale. init  $\leftarrow c(762,1,0)$

 $S_{\text{BBE}}$ 

- 5. À l'aide de la fonction  $lsoda()$  (librairie deSolve), simuler le modèle sur une période de 20 jours. simuKMK <- lsoda(y=init, times=temps, func=modelKMK, parms=c(beta,nu))
- 6. De quel type est l'objet simuKMK ? De quelle(s) dimension(s) est-il ? Justifiez.

7. Que représente l'objet simuKMK[,1] ? A quel autre objet est-il identique ?

8. Représentez sur un même graphique l'évolution au cours du temps des variables  $S(t)$ ,  $I(t)$  et  $R(t)$ . Pour cela, vous compléterez la ligne de code ci-dessous pour obtenir le graphique ci-après. Essayez avec les fonctions plot() puis lines().

Qu'est-ce qu'une fonction graphique de deuxième niveau ? plot(simuKMK[,1], simuKMK[,2])

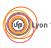

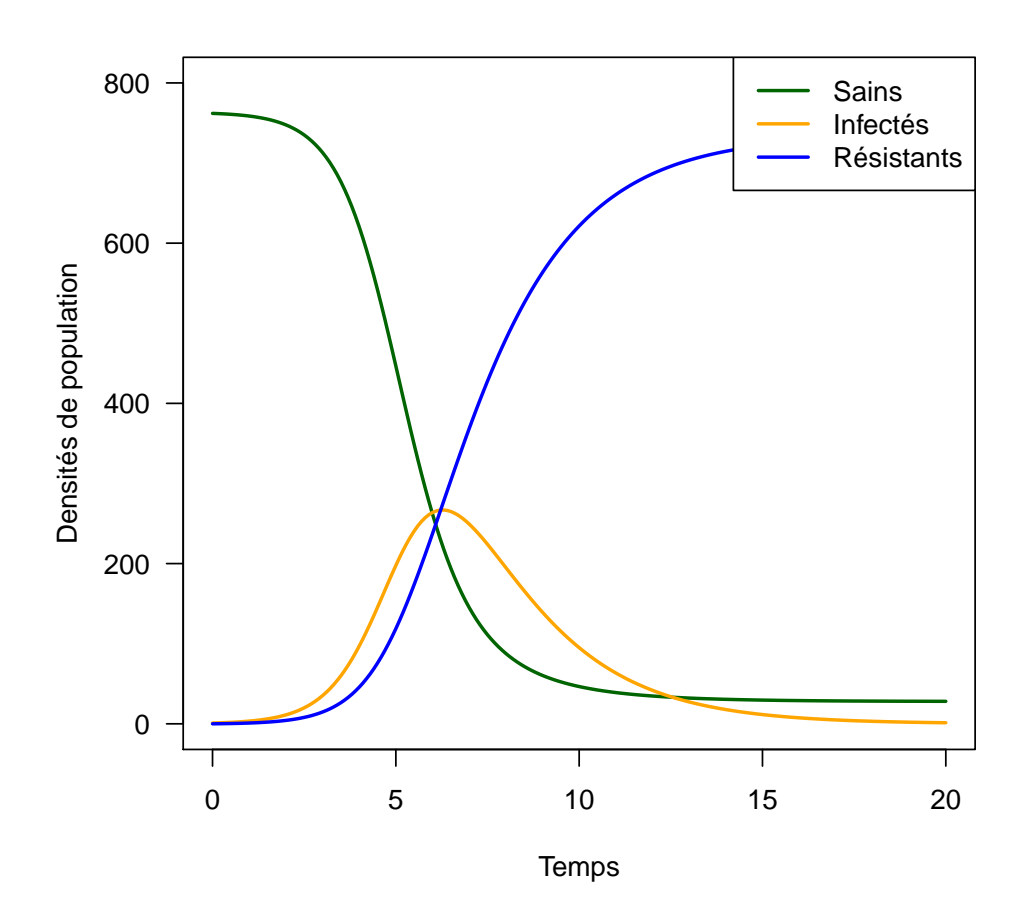

9. Créez un objet data à partir du fichier data-flu.txt sur l'épidémie de grippe. À quoi sert l'option header qui peut être égale à FALSE ou TRUE ? data <- read.table("data-flu.txt")

10. Superposez ces données expérimentales au graphique précédent. Pour cela, utilisez la fonction points().

11. Faites varier les paramètres  $\beta$  et  $\nu$ . Qu'observez-vous ?

## 4 Le modèle  $SIRS$  densité-dépendant

On complexifie le modèle précédent pour tenir compte du fait qu'une partie des individus infectés a perdu son immunité pour redevenir sensible (Figure 1).

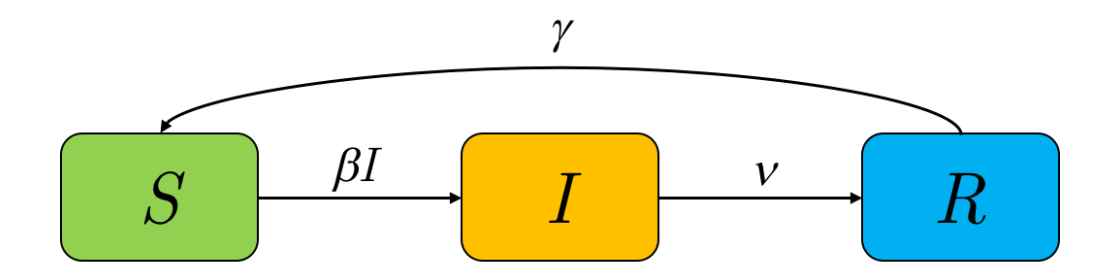

FIGURE  $1$  – Schéma de principe d'un modèle  $SIRS$ .

12. Ecrire le système qui régit la dynamique de ce système.

 $S<sub>BE</sub>$ 

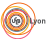

13. Montrez que l'on peut ré-écrire ce système en dimension 2 sous la forme :

$$
\begin{cases}\n\frac{dS(t)}{dt} = -\beta S(t) I(t) + \gamma (N - S(t) - I(t)) \\
\frac{dI(t)}{dt} = \beta S(t) I(t) - \nu I(t)\n\end{cases}
$$

14. Que représente  $N$  ?

 $\mathbf{S}_{\text{BBE}}$ 

15. Créez le modèle dans  $\mathbf{\mathbb{R}}$  en fonction de la valeur de ses paramètres.

```
modelSIRS <- function(time,y,parameters){
  dy1 <- - parameters[1]*y[1]*y[2] + parameters[3]*(parameters[4]-y[1]-y[2])
  dy2 <- parameters[1]*y[1]*y[2] - parameters[2] * y[2]
  list(c(dy1,dy2))
}
```
16. Cherchez analytiquement les coordonnées des points d'équilibre

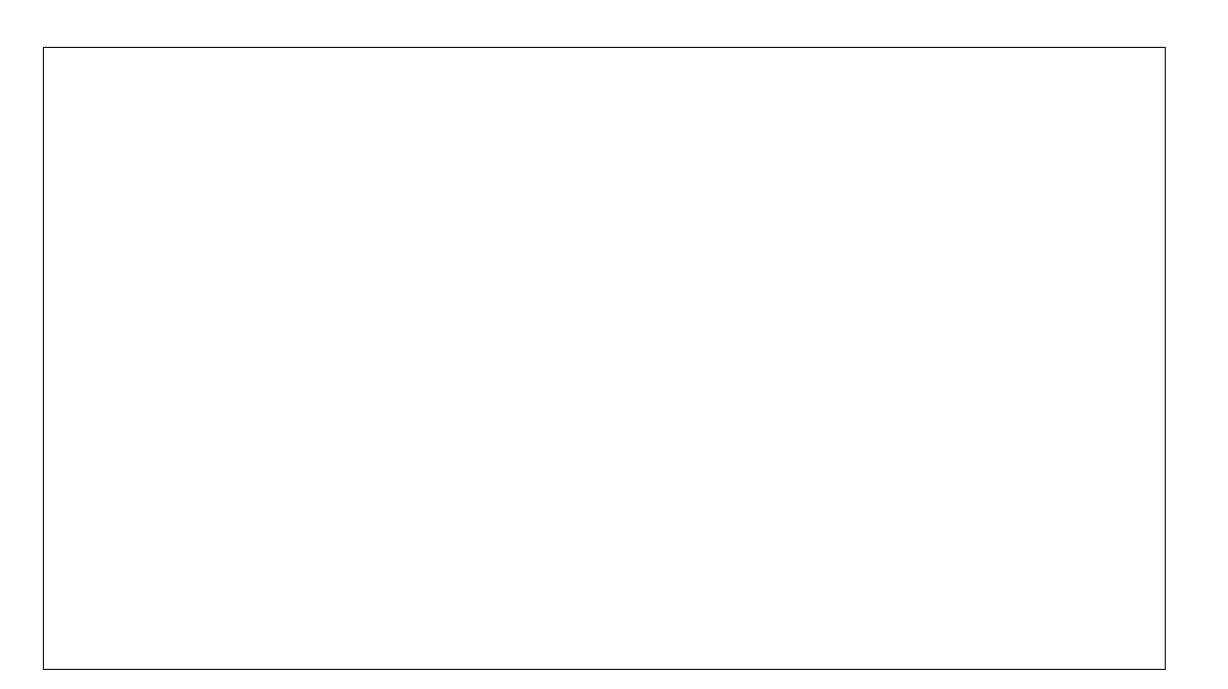

17. Créez une fonction  $\mathbb R$  qui renvoie les points d'équilibre en fonction de la valeur des paramètres sous la forme d'une matrice à deux colonnes et un nombre de ligne égal au nombre de points d'équilibre.

```
equilibres <- function(beta,nu,gamma,N){
  pt.eq <- matrix(NA, ncol=2, nrow=2)
  pt.eq[1,] <- c(N,0)
  pt.eq[2,] <- c(nu/beta, gamma*(N-nu/beta)/(gamma+nu))
  return(pt.eq)
}
```
- 18. À l'aide de la fonction précédente, créez un objet pts.eq qui contient tous les points d'équilibre. Vous prendrez les mêmes valeurs de paramètres que pour le modèle de Kermack & McKendrick, avec  $N = 763$  et  $\gamma = 0.5$ .
- 19. Donnez les coordonnées du point d'équilibre endémique.

On va maintenant utiliser la librairie phaseR pour faire l'analyse qualitative du modèle SIRS en dimension 2 et dresser son portrait de phase.

20. À l'aide de la fonction  $\text{stability}()$ , on peut déterminer la nature des points d'équilibre. stab1 <- stability(modelSIRS, ystar=pts.eq[1,], parameters=c(beta,nu,gamma,N), summary=FALSE)

[1] "Saddle"

stab1\$classification

Quelle est la nature du point d'équilibre endémique ?

**S** 

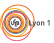

21. Si vous êtes curieux et/ou que vous avez suivi des UE de modélisation par le passé, dites quelles autres informations sont fournies par la fonction stability().

22. Pour dresser le portrait de phase dans le plan  $(S, I)$ , utilisez la fonction phasePlaneAnalysis(), qui, selon votre sélection, trace successivement le champ de vecteurs, positionne les points d'équilibre, trace les isoclines nulles horizontales et verticales et quelques trajectoires pour des conditions initiales choisies.

Notez que cette fonction utilise de manière "cachée" des fonctions spécifiques : flowField() pour représenter le champ de vecteurs ; nullclines () pour ajouter les isoclines nulles horizontales et verticales ; et trajectory() pour tracer quelques trajectoires pour des conditions initiales choisies. Que pouvez-vous conclure quant à la dynamique de l'épidémie ?

phasePlaneAnalysis(deriv=modelSIRS, xlim=c(0,800), ylim=c(0,800),tend=100,parameters=c(beta,nu,gamma,N))

flowField(modelSIRS, xlim=c(0,800), ylim=c(0,800), parameters=c(beta,nu,gamma,N), add=FALSE, xlab="S(t)", ylab="I(t)") points(pts.eq, pch=19) nullclines(modelSIRS, xlim=c(0,800), ylim=c(0,800), parameters=c(beta,nu,gamma,N), add=TRUE, colour=c("red","blue")) trajectory(modelSIRS, y0=c(600,10), parameters=c(beta,nu,gamma,N), tlim=c(0,50), pch=4) trajectory(modelSIRS, y0=c(400,N-400), parameters=c(beta,nu,gamma,N), tlim=c(0,50), pch=4) trajectory(modelSIRS, y0=c(1,200), parameters=c(beta,nu,gamma,N), tlim=c(0,50), pch=4)

**S** 

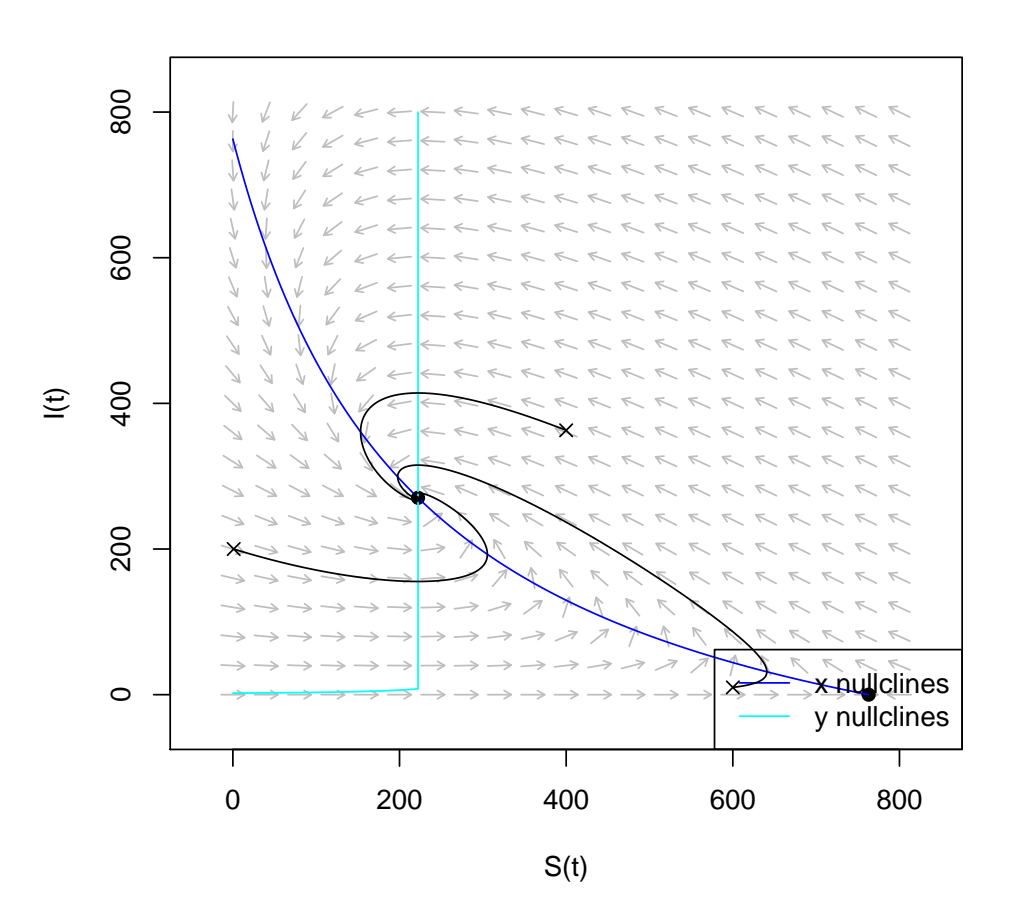

 $\mathbf{S}_{\text{BBE}}$ 

Vous pouvez éventuellement réfléchir à un moyen de ne faire apparaître le portrait de phase que pour des valeurs de S et de I qui vérifient  $S + I = N$ .

23. Compte-tenu de ce portrait de phase, à quoi peut-on s'attendre en termes d'évolution au cours du

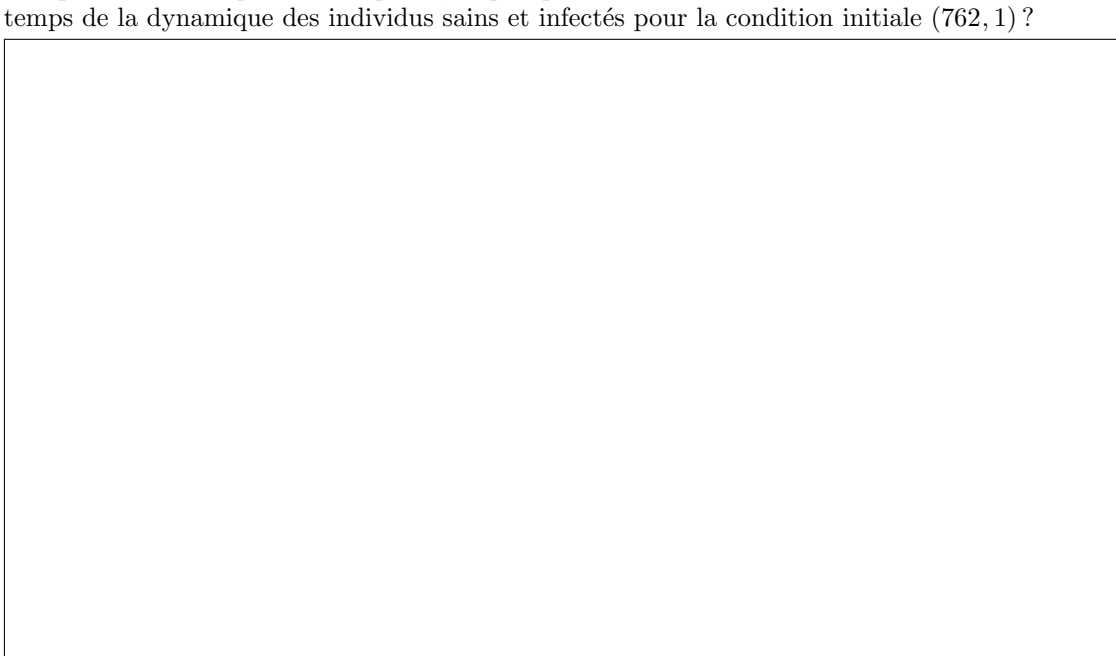

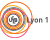

24. Pour vérifier, on peut utiliser la fonction numerical Solution $()$ .

```
numericalSolution(modelSIRS, y0=c(762,1), parameters=c(beta,nu,gamma,N), tlim=c(0,20),
                  type="one", col=c("darkgreen","orange"),
                 ylim=c(0,763),state.names = c("S", "I"),add.legend=FALSE)
legend("topright", legend=c("Sains","Infectés"), col=c("darkgreen","orange"), lty=1)
```
25. Calculez le taux de reproduction de base.

Sa valeur est-elle cohérente avec vos précédentes observations ? Justifiez.

R0 <- beta\*N/nu print(R0)

[1] 3.4335

 $S_{\text{BE}}$ 

26. Sous l'hypothèse de ce modèle SIRS, proposez des paramètres β et ν permettant d'éradiquer l'épidémie. Représentez graphiquement l'évolution au cours du temps des densités d'individus sains et infectés pour ces valeurs.

Plusieurs couples de paramètres  $(\beta, \nu)$  sont possibles. Pour l'un d'eux par exemple, on obtient la valeur suivante de  $R_0$ :

[1] 0.858375

27. Il peut être intéressant, pour compléter, de regarder plus globalement  $R_0$  comme une fonction de deux variables  $\beta$  et  $\nu$  et de faire une représentation graphique des courbes de niveaux de R0, le niveau 1 étant celui qui nous intéresse en particulier.

Sur la Figure ci-après, on peut ainsi visualiser la zone du plan  $(\beta, \nu)$  qui permet d'obetenir des valeurs de  $R_0 < 1$  (au-dessus du niveau 1 en rouge).

```
N < -763beta.grid <- seq(0.00225*0.5,0.00225*1.5, 0.00005)
nu.grid <- seq(0.1,2.9,0.01)
R0.grid <- matrix(NA, nrow=length(beta.grid), ncol=length(nu.grid))
for (i in 1:length(beta.grid)){
  for (j in 1:length(nu.grid)){
    R0.grid[i,j] <- beta.grid[i]*N/nu.grid[j]
 }
}
contour(beta.grid,nu.grid,R0.grid, levels=seq(0,10,0.25), las=1,
        xlab=expression(beta), ylab=expression(nu), col=c(rep(1,4),2,rep(1,36)))
```
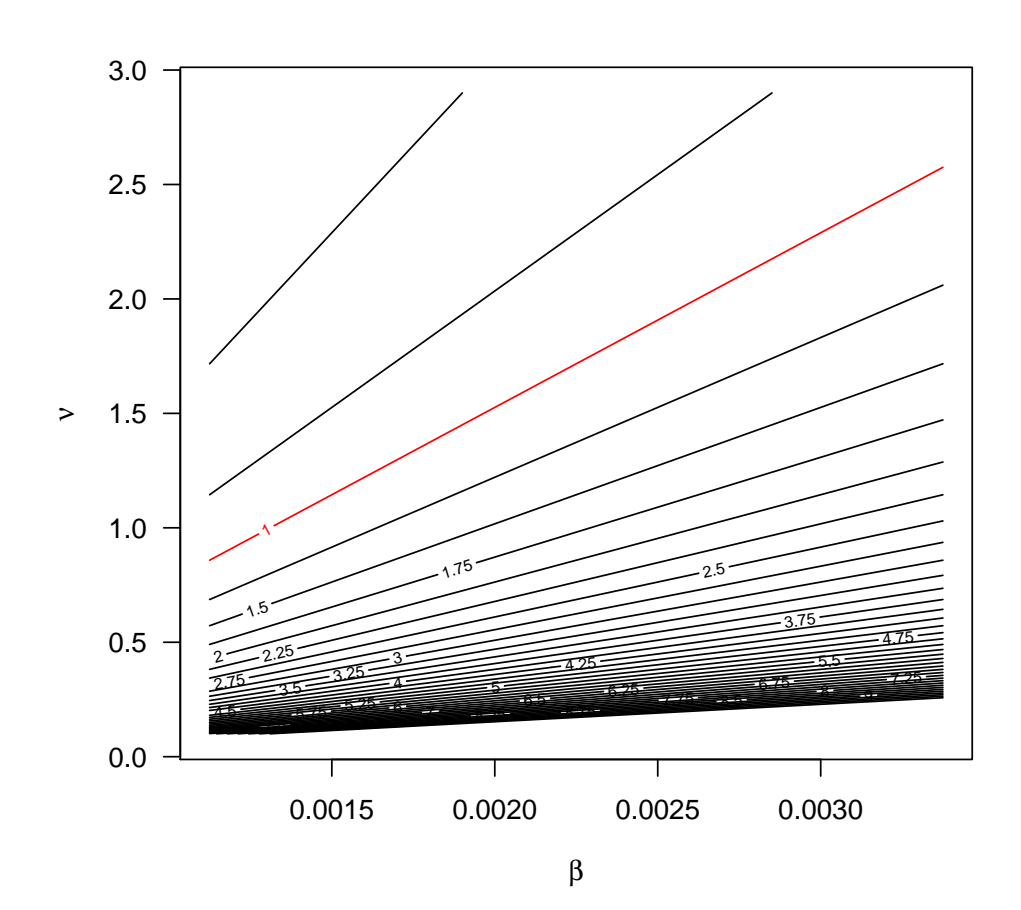

## 5 La vaccination

Dans cette section, nous allons tenter d'´evaluer l'impact d'une campagne de vaccination sur l'expansion d'une épidémie. On appelle  $p$  la fraction de la population à vacciner pour éradiquer une maladie. On choisit donc  $p$  telle que :

$$
(1-p)R_0 < 1 \Leftrightarrow p > 1 - \frac{1}{R_0}
$$

28. Représentez graphiquement la couverture vaccinale minimale  $p_{min}$  en fonction de  $R_0$ .

 $curve(1-1/x, from=0, to=13, las=1, lwd=3, ylim=c(0,1),$ xlab=expression(R[0]), ylab=expression(p[min]))

29. Vérifiez que cette relation est cohérente avec les données de R. May (1983) et qui se trouvent dans le fichier data-may-1983.txt.

Vous devez obtenir la figure suivante :

 $\mathbf{S}_{\text{BBE}}$ 

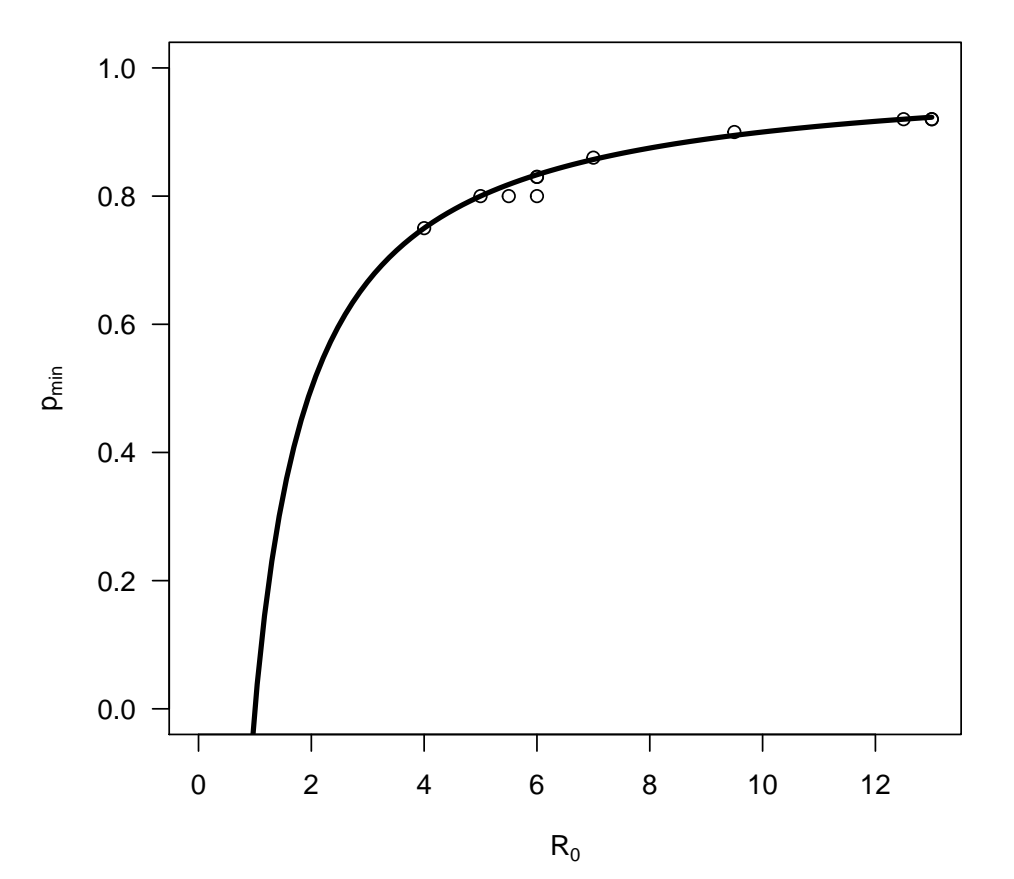

### 6 Le théorème du moustique

Ronald Ross peut être considéré comme le père fondateur de la modélisation en épidémiologie actuelle. Il a reçu le prix Nobel en 1902 pour sa preuve que le paludisme (ou malaria), maladie infectieuse due à un parasite du genre Plasmodium, était transmis par la piqûre de certaines espèces de moustiques anophèles. C'est lui en 1911 qui a publié le premier modèle dynamique de la transmission du paludisme. Il a prouvé qu'en-dessous d'un certain seuil de population des moustiques, le paludisme disparaissait <sup>1</sup>.

#### 6.1 Les variables et paramètres

Les variables du modèle proposé par Ross sont :

- $\bullet$  H, le nombre total d'humains dans la population;
- $\bullet$  V, le nombre total de moustiques dans la population;
- $S_h$ , le nombre d'humains sains ;
- $I_h$ , le nombre d'humains infectés ;
- $S_n$ , le nombre de moustiques sains ;
- $I_v$ , le nombre de moustiques infectés.

Les paramètres de ce modèle sont les suivants :

- $\bullet$  *a*, le taux de repas sanguin des moustiques sur les humains;
- $\bullet$   $b_1$ , la proportion de piqûres par des moustiques infectés sur des humains sains, et qui conduisent à une infection effective des humains ;

<sup>1.</sup> Ross R. 1911. Some Quantitative Studies in Epidemiology. Nature, 87 : 466–467.

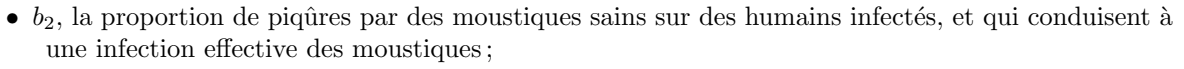

- $\mu$ , le taux de mortalité naturelle des moustiques ;
- $\gamma$ , le taux de guérisons des humains.

D'autre part, le modèle de Ross repose sur un certain nombre d'hypothèses simplificatrices :

- $\bullet$  La population totale des humains  $H$  est constante;
- $\bullet$  La population totale des moustiques  $V$  est constante;
- On néglige le temps de "guérison" des moustiques (durée de vie courte).

#### 6.2 Le système dynamique

La dynamique du paludisme peut se modéliser de la façon suivante :

$$
\begin{cases} \frac{dI_h}{dt} = b_1 a I_v \frac{H - I_h}{H} - \gamma I_h \\ \frac{dI_v}{dt} = b_2 a \frac{I_h}{H} \left( V - I_v \right) - \mu I_v \end{cases}
$$

Les équations pour  $S_h$  et  $S_v$  s'obtiennent facilement par  $S_h + I_h = H$  et  $S_v + I_v = V$ .

#### 6.3 Le taux de reproduction de base

Le modèle de Ross admet deux équilibres :  $(0,0)$ , sans maladie, et  $(I_h^*, I_v^*),$  l'équilibre endémique pour  $R_0 > 1$  avec :

$$
I_h^* = \frac{(R_0 - 1)H}{R_0 + \frac{b_2 a}{\mu}} \quad \text{et} \quad I_v^* = \frac{(R_0 - 1)V}{R_0 + \frac{b_1 a V}{\gamma H}}
$$

Le taux de reproduction de base est défini par :

$$
R_0 = \frac{a^2 b_1 b_2 V}{\mu \gamma H}
$$

Le théorème du moustique stipule simplement que si  $R_0 \le 1$ , alors la maladie disparaît complètement de la population au bout d'un certain temps, tandis que si  $R_0 > 1$ , alors la maladie reste endémique dans la population.

#### 6.4 Simulations : à vous de jouer !

```
H < - 100<br>V <- 100V <- 10000<br>a <- 0.28<br>b1 <- 0.021<br>b2 <- 0.11
 mu <- 0.033
gamma <- 0.05
```
30. Quelle est la valeur de  $R_0$ ?

31. Dessinez le portrait de phase.

32. Dessinez les chroniques pour la condition initiale (1, 1).

33. Représentez les proportions  $x = \frac{I_h}{H}$  et  $y = \frac{I_v}{V}$  pour cette même condition initiale.

Vous devez obtenir une figure similaire à la suivante :  $\,$ 

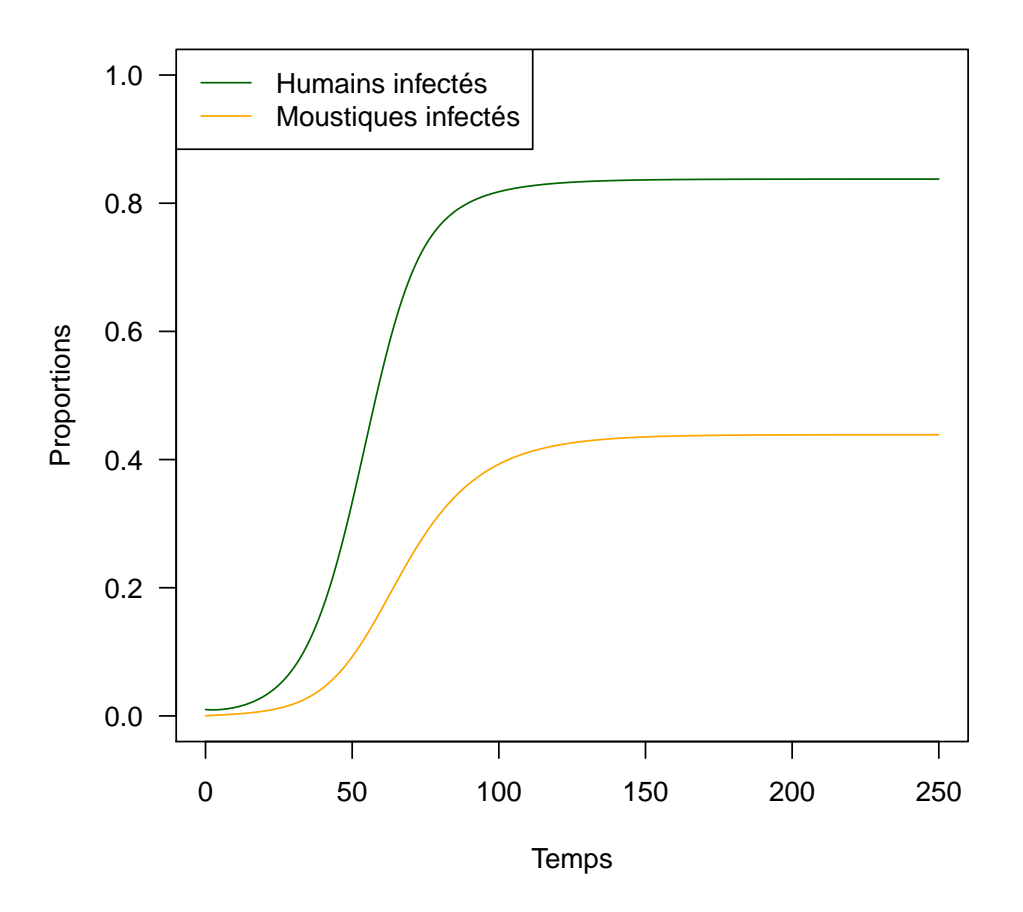

### 6.5 Reparamétrisation

On peut ré-écrire le système avec les proportions  $x$  et  $y$  précédentes, en posant  $m = \frac{V}{H}$ ,  $\beta_1 = b_1 a$  et  $\beta_2 = b_2 a.$  Vérifez que l'on obtient le système suivant :

$$
\begin{cases}\n\frac{dx}{dt} = \beta_1 m (1 - x) y - \gamma x \\
\frac{dy}{dt} = \beta_2 (1 - y) x - \mu y\n\end{cases}
$$

34. Quels sont les avantages et inconvénients de cette reparamétrisation ?

35. Simuler le modèle écrit en proportions avec  $\mathbb R$ . Vérifiez que vous obtenez des résultats cohérents avec ceux de la question 32.

## 7 Vers d'autres modèles

Choisissez un (ou plusieurs !) des modèles présentés en cours mais qui n'a pas été traité dans ce TP pour l'implémeter dans **R**. Commencez par exemple avec le modèle prenant en compte la démographie.

Pour chacun des modèles que vous implémenterez,

- $\overline{\phantom{a}}$  Choississez plusieurs valeurs plausibles pour les paramètres ;
- $-$  Réprésentez chaque fois le portrait de phase ;
- $-$  Représentez chaque fois les chroniques ;
- Calculez chaque fois le  $R_0$ ;
- $-$  Discutez chaque fois de vos résultats.

## 8 Pour aller plus loin

Si vous connaissez déjà  $\mathbb R$  et que vous avez déjà utilisé les librairies deSolve et phaseR, vous pouvez profiter de ce TP pour :

- Rédiger un compte-rendu détaillé au fur et à mesure des questions, soit avec R Markdown, soit avec R Notebook ;
- Vous plonger dans l'article de Bonmarin et al.  $(2008)^2$  et écrire un script qui permette la simulation de leur modèle.

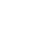

<sup>2.</sup> Bonmarin I, Santa-Olalla P, Lévy-Bruhl D. 2008. Modélisation de l'impact de la vaccination sur l'épidémiologie de la varicelle et du zona. Revue Épidémiologique de Santé Publique,  $56 : 323-331$ .